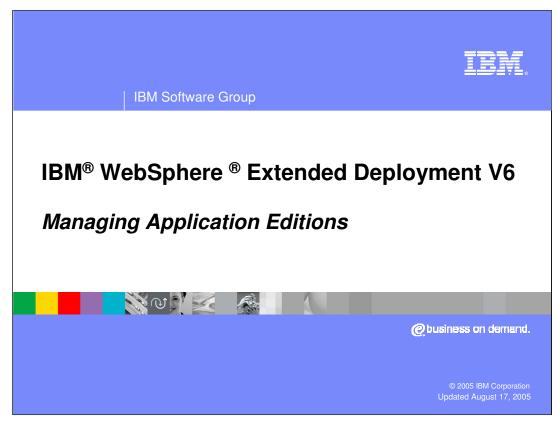

This presentation will cover managing application editions in WebSphere Extended Deployment V6.

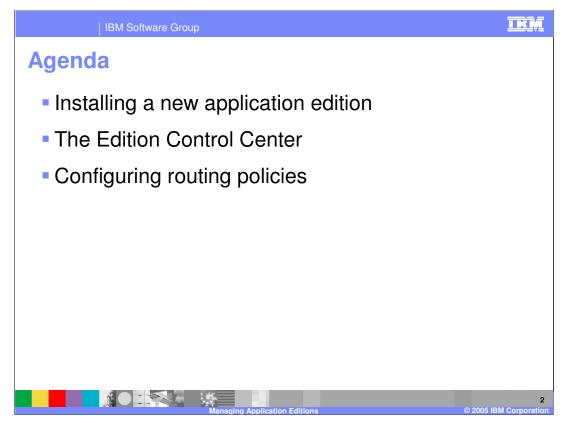

This presentation will discuss installing a new edition of an application, managing editions in the Edition Control Center, and configuring routing policies.

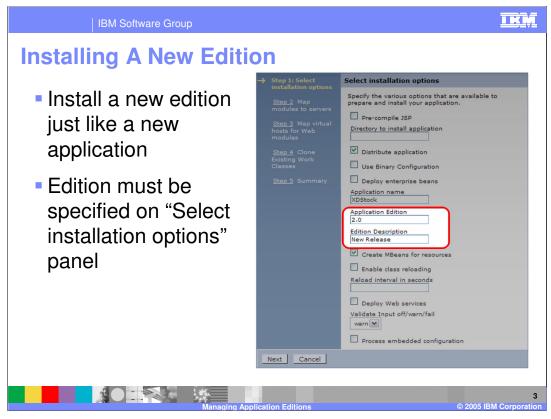

Installing a new edition of an application is performed just like installing the original version, by selecting 'Install New Application' from the 'Applications' menu. To specify that you are installing a new edition of an existing application, provide the same application name, and specify a version number in the 'Application Edition' field, as highlighted here. You can also specify edition information when installing an application from the command line with wsadmin.

|                                                                                                    | IBM Software Group                                                                                                    |                                                                                                    | IKM                 |  |  |
|----------------------------------------------------------------------------------------------------|----------------------------------------------------------------------------------------------------|----------------------------------------------------------------------------------------------------|---------------------|--|--|
| Install                                                                                            | Installing A New Edition (cont.)                                                                                                    |                                                                                                    |                     |  |  |
| When installing a new edition, an existing work<br>class is cloned and created for the new edition |                                                                                                    |                                                                                                    |                     |  |  |
|                                                                                                    | <u>Step 1</u> Select                                                                                                    | Clone Existing Work Classes                                                                                                    |                     |  |  |
| <b>→</b>                                                                                           | installation options<br><u>Step 2</u> Map<br>modules to servers<br><u>Step 3</u> Map virtual<br>hosts for Web<br>modules<br><b>Step 4: Clone</b><br><b>Existing Work</b><br><b>Classes</b><br><u>Step 5</u> Summary | Clone existing work classes from from an available<br>application edition.<br>Clone existing work classes from this application edition:<br>XDStock |                     |  |  |
|                                                                                                    | Previous Next                                                                                                    | Cancel                                                                                                    |                     |  |  |
|                                                                                                    |                                                                                                    | Managing Application Editions © 2005 IE                                                                                                    | 4<br>3M Corporation |  |  |

When installing an edition, you will be asked to clone an existing Work Class, so that a work class can be associated with the new instance of the application to dictate how incoming requests will be classified.

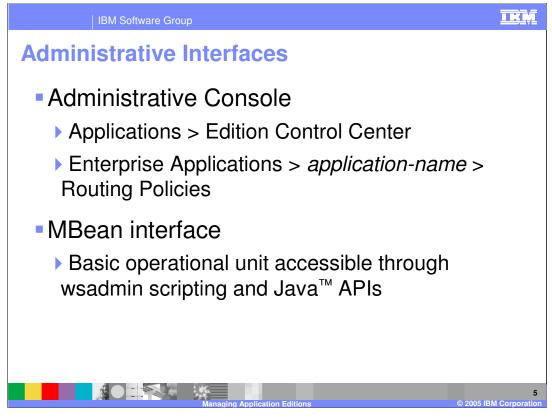

The Edition Control Center, for managing the rollout of different editions, can be accessed through the Administrative Console by expanding 'Applications' in the left-side menu and selecting 'Edition Control Center'. Routing policies, which dictate how requests should be routed to active editions, are specified on a per-application basis by selecting an application from the 'Enterprise Applications' menu item and clicking on the 'Routing Policies' tab near the top of the frame.

There is also an MBean interface, which makes edition management functionality available using wsadmin or custom Java Management Extensions (JMX) clients.

| IBM Software                                                                            | e Group                               |          | TRM          |  |  |  |
|-----------------------------------------------------------------------------------------|---------------------------------------|----------|--------------|--|--|--|
| <b>Edition Cont</b>                                                                     | dition Control Center                 |          |              |  |  |  |
| Applications                                                                            | Applications > Edition Control Center |          |              |  |  |  |
| The edition control center<br>interruption free applicatio<br>versions of modules and/o |                                       |          |              |  |  |  |
| Applications 🛟                                                                          | Editions 🗘                            | Active 🗘 | Validation 🗘 |  |  |  |
| LREE_                                                                                   | 1                                     | 1        | 0            |  |  |  |
| LongRunningScheduler                                                                    | 1                                     | 1        | 0            |  |  |  |
| SimpleCIEar_                                                                            | 2                                     | 1        | 0            |  |  |  |
| XDStockTradeEdition                                                                     | 2                                     | 1        | 0            |  |  |  |
| Total 4                                                                                 | Total 4                               |          |              |  |  |  |
|                                                                                         |                                       |          | 6            |  |  |  |

This is a screen shot of the Edition Control Center, which displays the number of deployed editions of each application, as well as how many editions are active or in validation mode. Clicking on the name of an application allows you to manage that application's editions.

|                                                                                   | IBM So                                                                                                    | oftware Group                                                                                                    |                                                                                                    | IKM                                                                                          |  |  |  |
|-----------------------------------------------------------------------------------|----------------------------------------------------------------------------------------------------|----------------------------------------------------------------------------------------------------|----------------------------------------------------------------------------------------------------|----------------------------------------------------------------------------------------------|--|--|--|
| Edit                                                                              | Edition Control Center: Manage Editions                                                                                                    |                                                                                                    |                                                                                                    |                                                                                              |  |  |  |
| Editio                                                                            | n Control Center                                                                                                    | > Manage Editi                                                                                                    | ons                                                                                                    |                                                                                              |  |  |  |
| applic<br>starte<br>"valid<br>mode<br>editio<br>Rollin<br>deplo<br>Deact<br>colum | ation install proc<br>d. Activating an<br>ation mode" thai<br>requires assignin<br>n performs an in<br>g out an edition<br>yment target fro<br>ivation makes an<br>n indicates whet | ess. After install<br>edition makes it<br>t configures the<br>ment of a routin<br>terruption-free u<br>that is in validat<br>m which the valion<br>n edition ineligib | e deployment targets for each edition were specified durin<br>I, an edition is initially in the inactive state. Inactive editio<br>: eligible to be started. Validating an edition puts it into a :<br>edition to run on a clone of its original deployment target.<br>g policy to the edition to control who may access it. Rolling<br>upgrade of one edition to another on the same deploymer<br>tion mode performs an interruption free upgrade of the ed<br>dation mode target was cloned. After the rollout, the clone<br>ole to be started. Deactivating an edition will cause it to sto<br>validation mode edition is running or stopped. | ns cannot be<br>special<br>Validation<br>out an<br>t target.<br>lition on the<br>is deleted. |  |  |  |
| 🕀 Pre                                                                             | eferences                                                                                                    |                                                                                                    |                                                                                                    |                                                                                              |  |  |  |
| Act                                                                               | Activate Validate Group Rollout Atomic Rollout Deactivate                                                                                                    |                                                                                                    |                                                                                                    |                                                                                              |  |  |  |
| ¢                                                                                 |                                                                                                    |                                                                                                    |                                                                                                    |                                                                                              |  |  |  |
| Select                                                                            | t Editions 🛟                                                                                                    | Description $\diamondsuit$                                                                                                    | Target 🗘                                                                                                    | State 🗘                                                                                      |  |  |  |
|                                                                                   | 1.0                                                                                                    | Original<br>edition                                                                                                    | WebSphere:cell=tntbc1b5Cell01,cluster=StockTrade_DC                                                                                                    | Active                                                                                       |  |  |  |
|                                                                                   | 1.0.1                                                                                                    | Bugfix<br>edition                                                                                                    |                                                                                                    |                                                                                              |  |  |  |
| Tota                                                                              | Total 2                                                                                                    |                                                                                                    |                                                                                                    |                                                                                              |  |  |  |
|                                                                                   |                                                                                                    | -                                                                                                    | *                                                                                                    | 7                                                                                            |  |  |  |
|                                                                                   |                                                                                                    |                                                                                                    | Managing Application Editions                                                                                                    | © 2005 IBM Corporation                                                                       |  |  |  |

From this panel you can manage the individual editions of an application. An edition must be activated before it can be rolled out, using either the 'Group Rollout' or 'Atomic Rollout' function. Group Rollout rolls an edition out to the target cluster one server at a time, while Atomic Rollout rolls the edition out to the target cluster using a 'divide and switch' approach, installing the application to half of the cluster, then the other half, ensuring that only one edition is actively serving traffic at any given time.

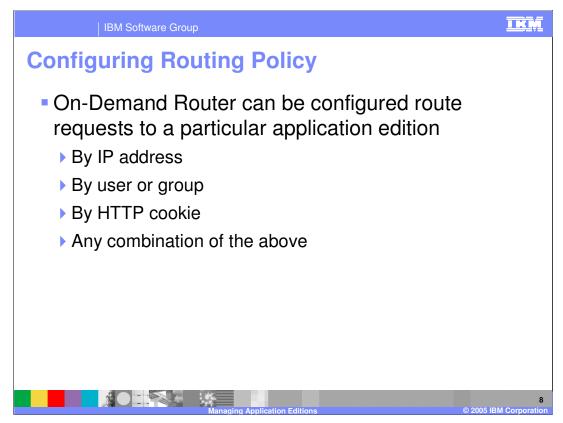

As has been mentioned earlier, for each application you can configure routing policies that tell the On Demand Router how to decide which edition should serve each incoming request. You can classify requests by IP address or hostname, user or group IDs, HTTP cookies or URI patterns, for example. Routing policies are configured just like work class rules, only they are found under the 'routing policies' tab instead of the 'service policies' tab.

| IBM           | Software Group                                                                                                    | IKM                  |
|---------------|----------------------------------------------------------------------------------------------------|----------------------|
|               | Policies Interface                                                                                                    |                      |
| Defir<br>[Apr | Juration     Local Topology     Service Policies     Routing Policies       ne routing policies for an application and all of it's editions:                            |                      |
| ſ             | New     Delete       Delete     Default_HTTP_WC       If HTTP equest matches     HTTP Patterns:       //LongRunning1obSchedulerWebSvcRouter.ver/     Edit HTTP Patterns |                      |
|               | Then apply the following routing rules       Add Rule     Delete Rule     Move Up     Move Down       Select     Order     Routing Rule     Build Rule                  |                      |
|               | Select edition name LongSunningScheduler  Appby                                                                                                    |                      |
|               | If no routing rules apply<br>Select action:<br>Permit routing to M<br>Select addition name<br>LongRoumingScheduler M                                                    |                      |
|               |                                                                                                    | 9<br>IBM Corporation |

Routing policies can be entered in the Administrative Console, as shown here, using syntax similar to an SQL 'where' clause. If you do not know the syntax for the policy you would like to apply, the 'rule builder' button allows you to build policies using a menu system. You may already be familiar with this interface from configuring work classes.

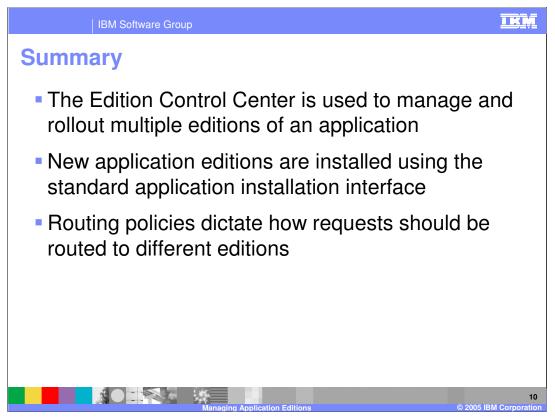

In summary, the Edition Control Center enables you to manage the deployment of multiple versions of an enterprise application within a cell. New application editions are installed just like any other application, except that you must specify an edition number. Routing policies are rules that determine how incoming requests should be routed when there are multiple editions of an application running in your cluster concurrently.

|                                                                                                    | IBM Software Gro                             | oup                                      |                                 |                                         | <u>I KM</u>                               |
|----------------------------------------------------------------------------------------------------|----------------------------------------------|------------------------------------------|---------------------------------|-----------------------------------------|-------------------------------------------|
|                                                                                                    |                                              |                                          |                                 |                                         | Template Revision: 3/09/2005 9:40 AM      |
| Tradem                                                                                                    | narks, C                                     | opyrigh                                  | nts, and                        | Disclai                                 | mers                                      |
| The following terms are tra                                                                                                    | demarks or registered tradema                | rks of International Business            | Machines Corporation in the I   | Jnited States, other countries,         | or both:                                  |
| IBM<br>IBM(logo)<br>e(logo)business<br>AIX                                                                                                    | CICS<br>Cloudscape<br>DB2<br>DB2 Universal D | IMS<br>Inform<br>iSerie<br>atabase Lotus | s                               | MQSeries<br>OS/390<br>OS/400<br>pSeries | Tivoli<br>WebSphere<br>xSeries<br>zSeries |
| Java and all Java-based tra                                                                                                    | ademarks are trademarks of Su                | in Microsystems, Inc. in the U           | Inited States, other countries, | or both.                                |                                           |
| Microsoft, Windows, Windo                                                                                                    | ows NT, and the Windows logo                 | are registered trademarks of             | Microsoft Corporation in the L  | Inited States, other countries, o       | or both.                                  |
| Intel, ActionMedia, LANDes                                                                                                    | sk, MMX, Pentium and ProSha                  | re are trademarks of Intel Cor           | poration in the United States,  | other countries, or both.               |                                           |
| UNIX is a registered traden                                                                                                    | nark of The Open Group in the                | United States and other cour             | ntries.                         |                                         |                                           |
| Linux is a registered traden                                                                                                    | nark of Linus Torvalds.                      |                                          |                                 |                                         |                                           |
| Other company, product an                                                                                                    | nd service names may be trade                | marks or service marks of oth            | ners.                           |                                         |                                           |
| Product data has been reviewed for accuracy as of the date of initial publication. Product data is subject to change without notice. This document could include technical inaccuracies or typographical errors, IBM may make improvements and/or changes in the product(s) and/or program) described herein at any time without notice. Any statements regarding IBM's services does not imply that IBM interdist and/or strategies in without Notice is without the product strategies in the product(s) and/or program) described herein at any time without notice. Any statements regarding IBM's services does not imply that IBM interdist on make such products, programs or services available in all countries is which IBM operations or does not imply that only that program product may be used. Any functionally equivalent program, that does not infining IBM's intellectual property rights, may be used instead.                                                                                                    |                                              |                                          |                                 |                                         |                                           |
| Information is provided "AS IS" without warranty of any kind. THE INFORMATION PROVIDED IN THIS DOCUMENT IS DISTRIBUTED "AS IS" WITHOUT ANY WARRANTY, EITHER<br>EXPRESS OR IMPLED. IBM EXPRESSLY DISCLAIMS ANY WARRANTIES OF MERCHANTABILITY, FITNESS FOR A PARTICULAR PURPOSE OR NONINFRINGEMENT. IBM shall<br>have no responsibility to update this information. IBM products are warranted, if at all, according to the terms and conditions of the agreements (e.g., IBM Customer Agreement,<br>Statement of Limited Warranty, International Program License Agreement, etc.) under which they are provided. Information concerning non-IBM products was obtained from the suppliers<br>of those products, hier publiched announcements or other publicly available sources. IBM has not tested those products in connection with this publication and cannot contimit the<br>accuracy of performance, compatibility or any other claims related to non-IBM products. IBM makes no representations or warranties, express or implied, regarding non-IBM products and<br>services. |                                              |                                          |                                 |                                         |                                           |
| The provision of the information contained herein is not intended to, and does not, grant any right or license under any IBM patents or copyrights. Inquiries regarding patent or copyright licenses should be made, in writing, to:                                                                                                    |                                              |                                          |                                 |                                         |                                           |
| IBM Director of Licensing<br>IBM Corporation<br>North Castle Drive<br>Armonk, NY 10504-1785<br>U.S.A.                                                                                                    |                                              |                                          |                                 |                                         |                                           |
| Performance is based on measurements and projections using standard IBM benchmarks in a controlled environment. All customer examples described are presented as illustrations of how those customers have used IBM products and the results they may have achieved. The actual throughput or performance that any user will experience will vary depending upon considerations such as the amount of multiprogramming in the user's job stream, the I/O configuration, the storage configuration, and the workload processed. Therefore, no assurance can be given that an individual user will achieve throughput or performance equivalent to the ratios stated here.                                                                                                    |                                              |                                          |                                 |                                         |                                           |
| © Copyright International Business Machines Corporation 2004, 2005. All rights reserved.                                                                                                    |                                              |                                          |                                 |                                         |                                           |
| Note to U.S. Government L                                                                                                    | Jsers - Documentation related                | to restricted rights-Use, duplic         | ation or disclosure is subject  | to restrictions set forth in GSA        | ADP Schedule Contract and IBM Corp.       |
|                                                                                                    |                                              |                                          |                                 |                                         |                                           |
|                                                                                                    | NOT SA                                       |                                          |                                 |                                         | 11                                        |

a Appl